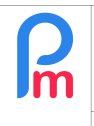

Prérequis : Connaissance de la gestion des rubriques de paie / Accès Administrateur

 $V1.13$ 

## **Objectif**

Annuellement et applicable en Janvier, le gouvernement Mauricien, en suivant les recommandations du National Wage Consultative Council https://labour.govmu.org/Documents/Legislations/THE %20WORKERS%20RIGHTS%20Act%202019/7\_The%20Workers%27%20Rights%20(Additional %20Remuneration)(2024)%20Regulations%20%202024.pdf , donne l'augmentation minimum annuelle du salaire fixe des Salariés ainsi que les conditions d'attribution, en guise de compensation salariale à l'augmentation du coût de la vie, ainsi que l'ajustement du salaire minimum https://labour.govmu.org/Documents/Legislations/NWCC/8\_The%20National%20Minimum%20Wage %20(Amendment)%20Regulations%202024.pdf .

**Par exemple pour l'année 2024, le salaire minimum pour un plein temps ayant été porté à Rs 15,000 préalablement, l'augmentation s'établit pour les Salariés présents au 1er janvier à + Rs 1,500 pour les salaires mensuels égaux à Rs 15,000 et + Rs 2,000 pour les salaires égaux ou au-delà de Rs 20,000, et +10% pour les salaires compris entre 15,000 et 20,000.**

 Remarque : **Cette augmentation n'est pas automatiquement implémentée par Payroll Mauritius** car il vous appartient d'éventuellement décider de donner, par Salarié, une augmentation qui serait supérieure. Auquel cas, vous devrez modifier en vous rendant dans leur fiche Salarié, onglet « Rubriques Paie », par Salarié, le Salaire de Base en indiquant le montant souhaité, ou mieux encore en utilisant la procédure d'augmentation (voir FAQFR126).

## **Comment faire ?**

Pour cette augmentation, il convient d'ajouter une Rubrique de Paie commune. Allez dans la section 'Employeur' et cliquez sur **[Rubriques com.]** puis sur **[Ajouter Rubrique]** et sélectionnez la **Rubrique 1010** afin d'ajouter une augmentation variable, puisqu'une condition d'attribution est applicable en 2023 (salaire inférieur ou égal à Rs 15,000, ou supérieur à Rs 20,000) et présent au 1er janvier (= n'est pas arrivé en cours du mois de janvier).

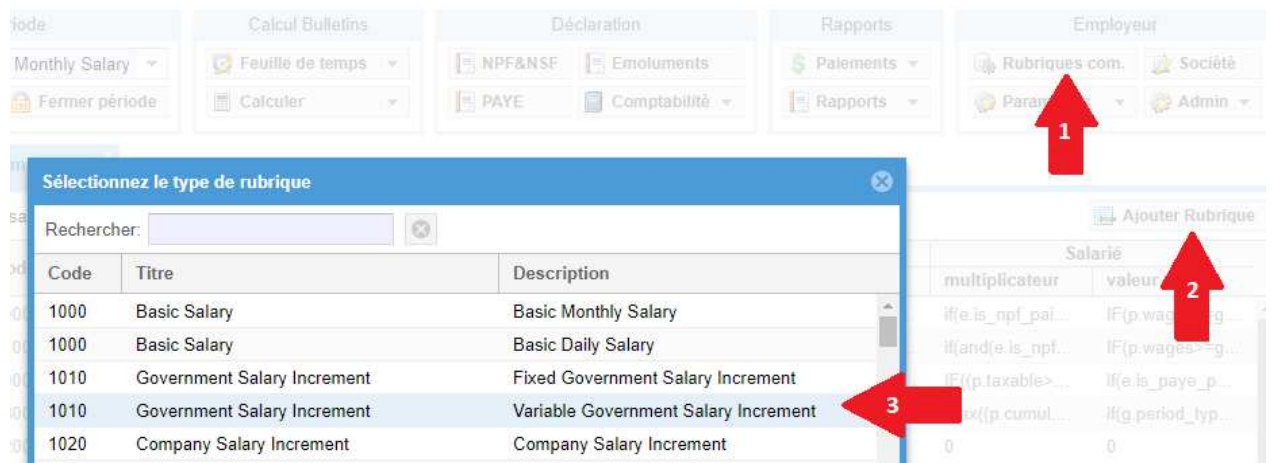

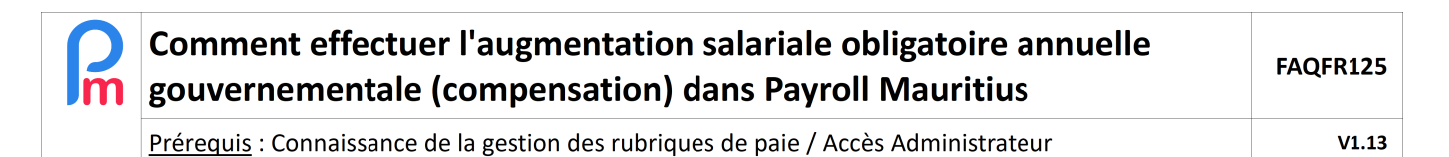

Entrez ensuite un libellé personnalisé (1), une date de fin fixée à la fin du mois dans lequel vous souhaitez que l'augmentation s'effectue (2), cochez le même mois (4) :

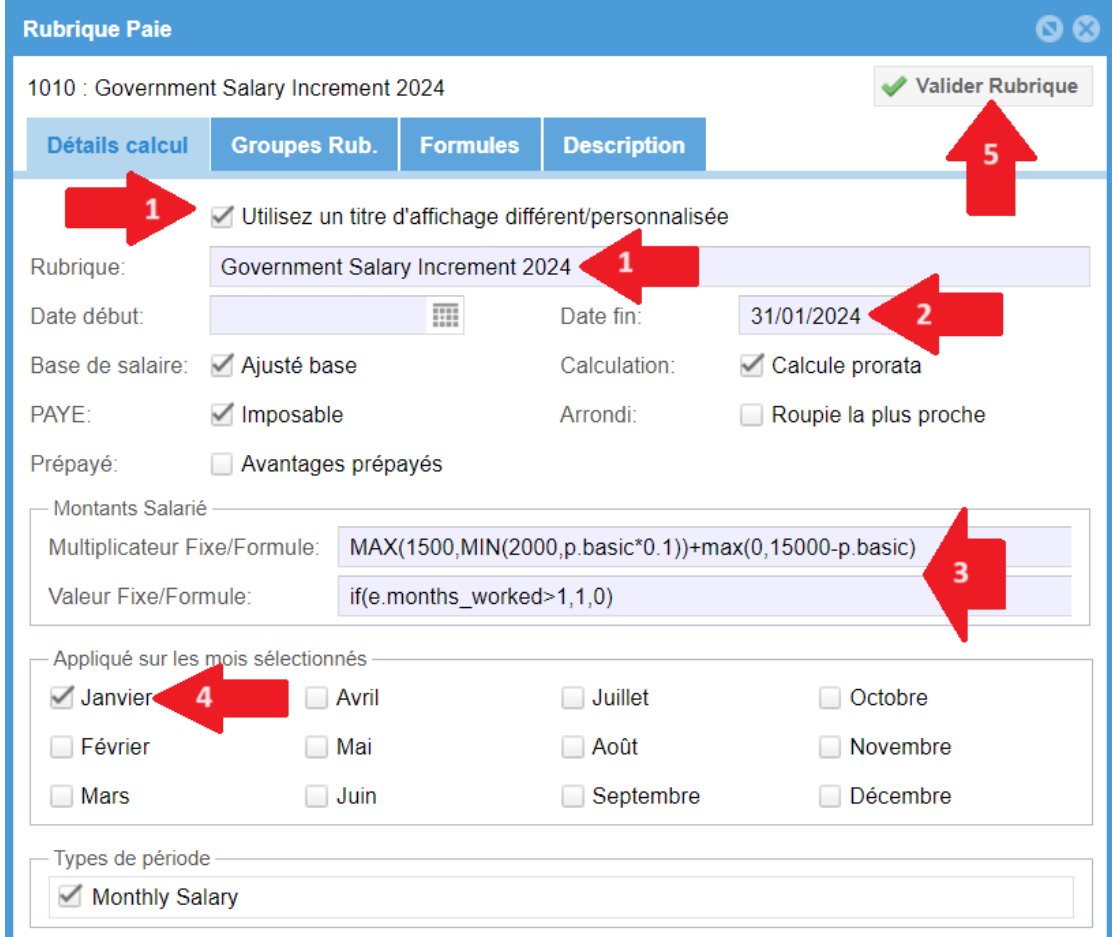

Entrez esnuite la formule (3) correspondant à **Si le Salarié n'est pas entré après le 1er janvier (= a travaillé au moins un mois)** et que **« Si le salaire de base est inférieur ou égal à Rs 20,000 on prend 10% ou 2000 sinon (supérieur à 20000) , sauf si inférieur à 15000, on prend 1500 » ET le salaire minimum doit être au minimum Rs 15,000 :** :

> **MAX(1500,MIN(2000,p.basic\*0.1)) +max(0,15000-p.basic) x**  if(**e.months\_worked>1,1,0**)

Cliquez sur le bouton **[Valider Rubrique] (5)**.

**Remarque** : Cette méthode ne peut être utilisée que pour les Salaires de Base exprimés mensuellement (ce qui est le cas de l'immense majorité des Salariés). Si vous utilisez un Salaire de Base journalier, il convient que vous ajustiez « manuellement » le montant quotidien du Salaire de base.

SI vous possédez des salariés à temps partiel, consultez le texte de loi pour savoir le montant de l'augmentation à leur allouer.

## En allant sur le calcul de Bulletin d'un Salarié, désormais une nouvelle ligne s'affiche :

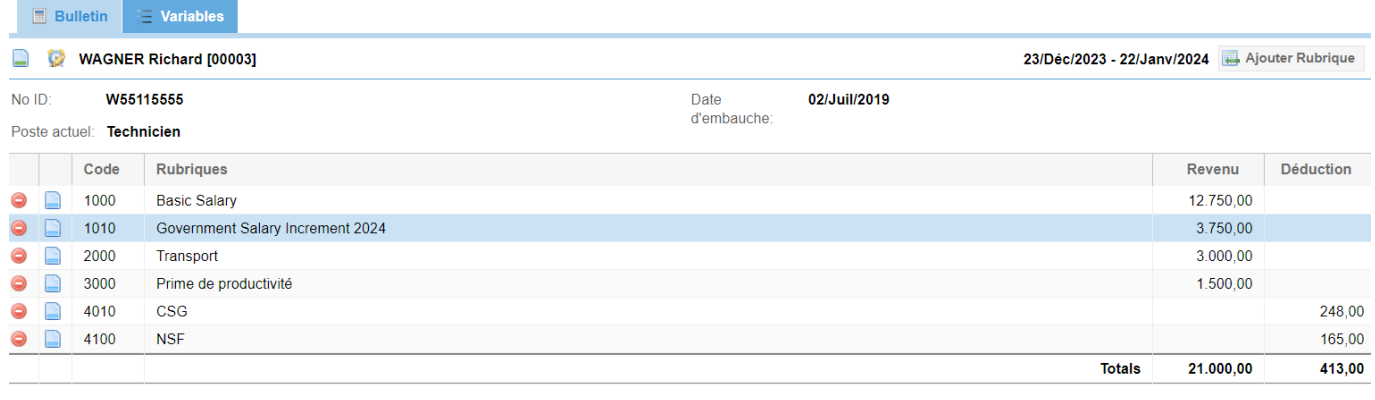

Afficher toutes les lignes

Salaire net: 20.587,00

Dans cet exemple, le salarié voit son salaire minimum passer de 12.500 à 15.000 (+2.250) + la compensation annuelle  $(+1.500) = +3.750$ 

## **Pour les mois suivants :**

Dès que vous **clôturerez la période** du mois de l'augmentation (ici Janvier), le montant de la Rubrique de Paie 1010 (ici Rs 3,750) sera **automatiquement ajouté au Salaire de Base** (Rubrique 1000) et la Rubrique 1010 n'apparaîtra plus : il n'y aura alors plus qu'une seule ligne qui apparaîtra sur le Bulletin de Paie (dans notre exemple, avec un Salaire Basique de Rs 16,500 (=12750 + 3,750)).

 $\overline{\phantom{a}}$  , where  $\overline{\phantom{a}}$